## 操作流程簡介說明

## 說明一:請登入地方行政研習e學中心(**http://elearning.rad.gov.tw/**)進行學習

【請使用從本 e 學中心申請到的帳號及密碼來登入】

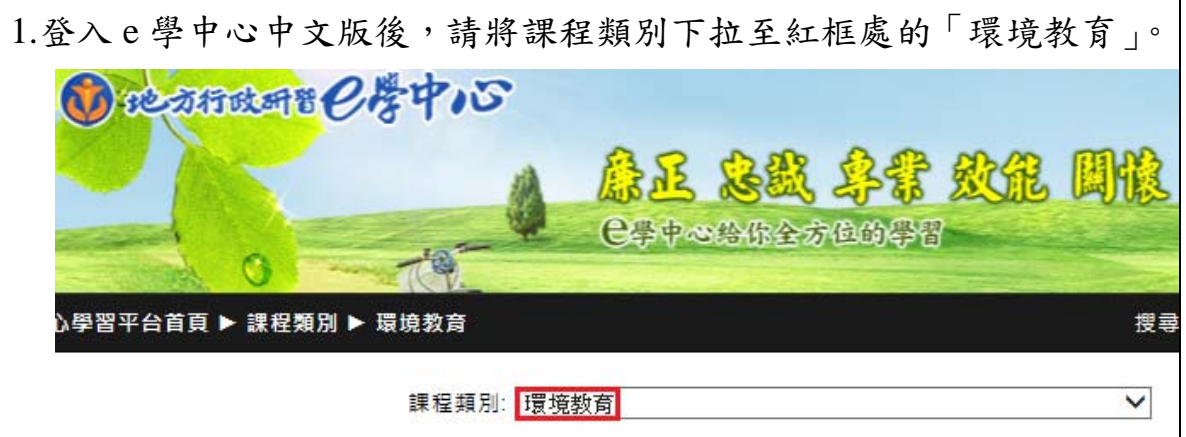

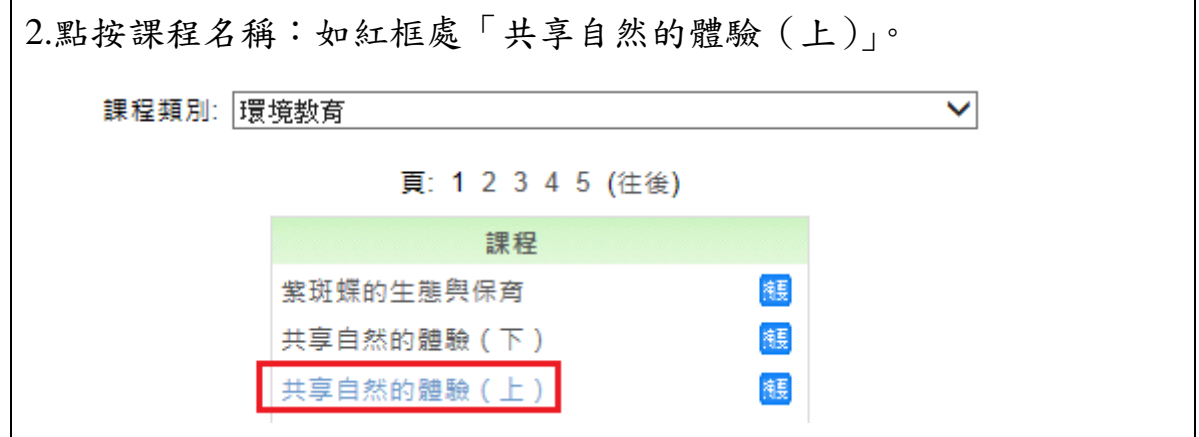

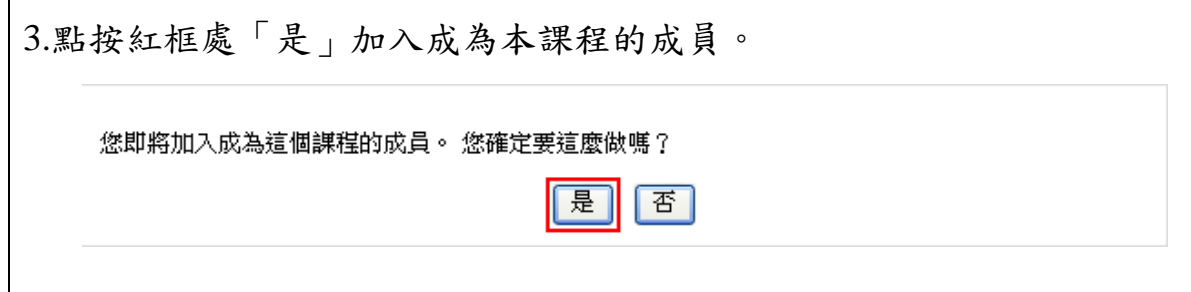

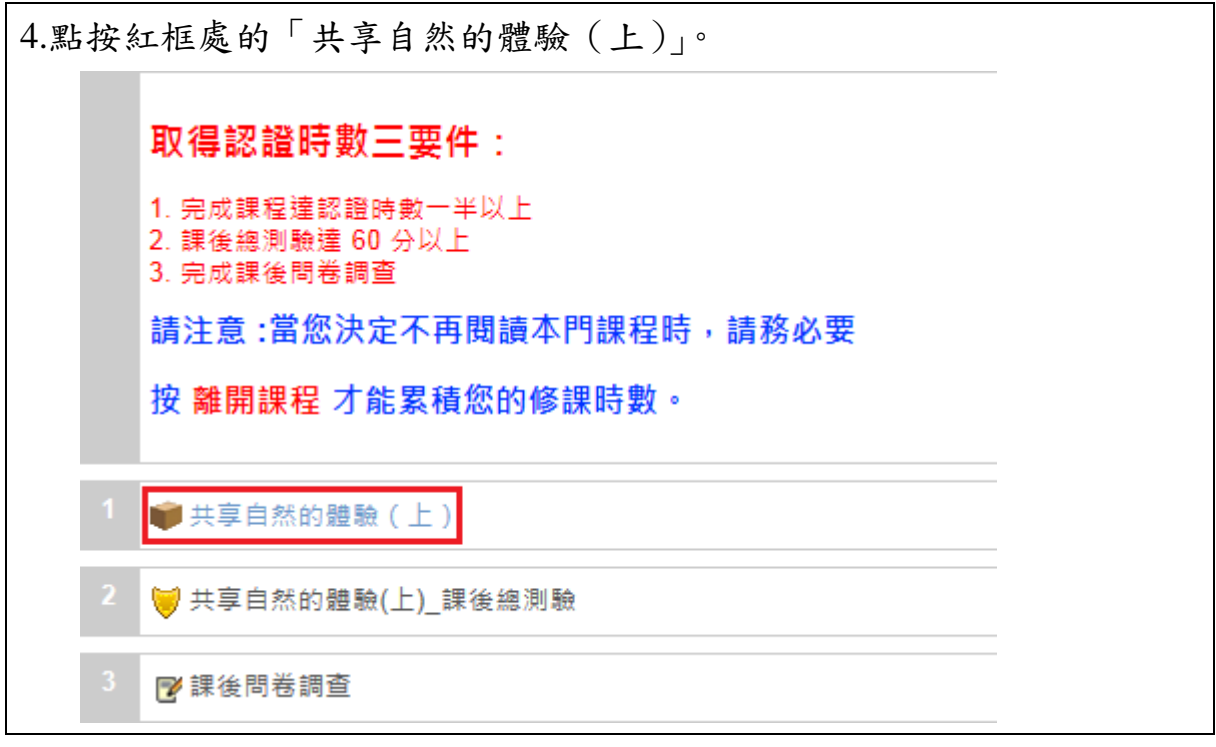

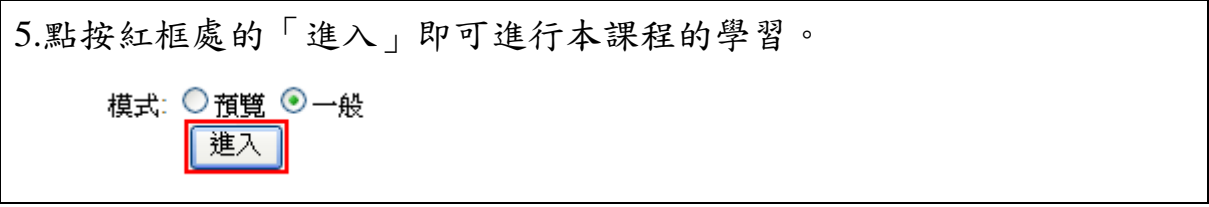

## 說明二:登入環境教育及訓練數位學習網(**http://edutrain.epa.gov.tw/**)進行學習

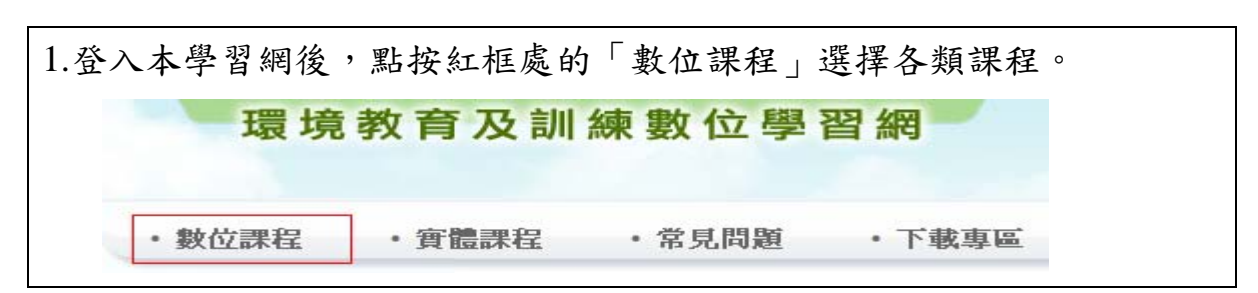

【請使用從文官 e 學苑申請到的帳號及密碼來登入】

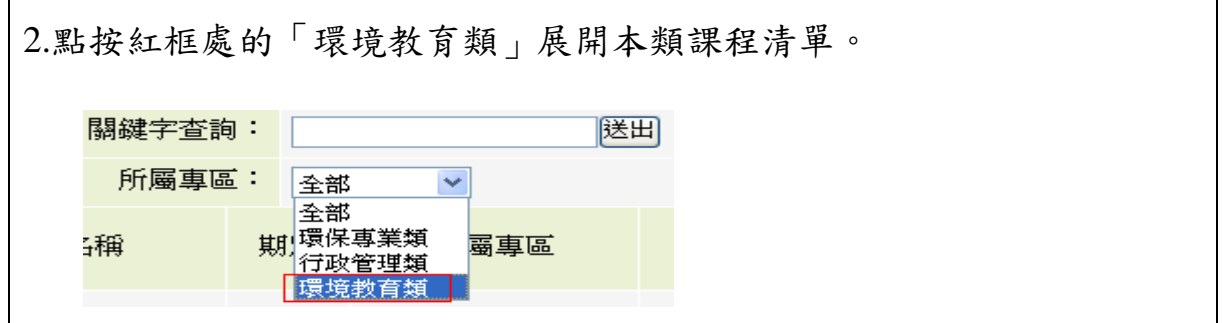

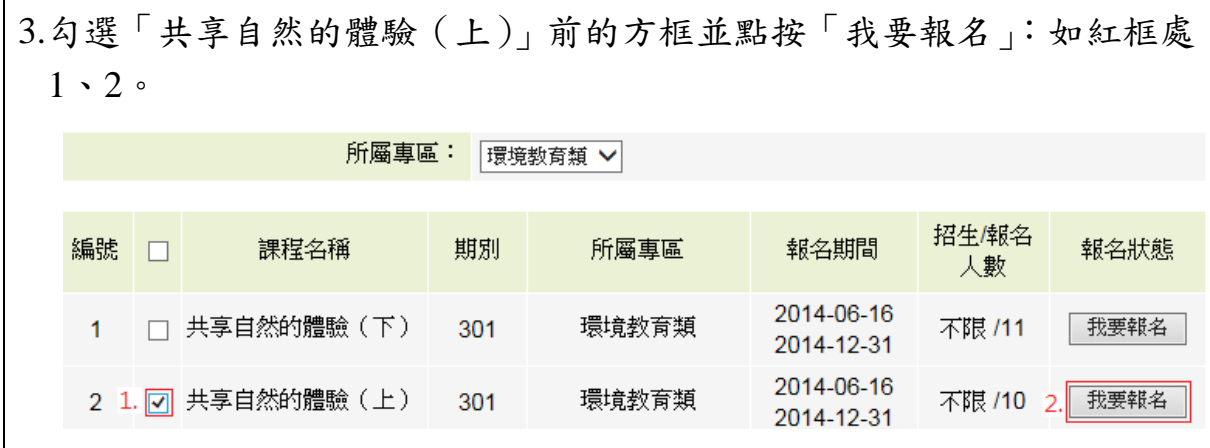

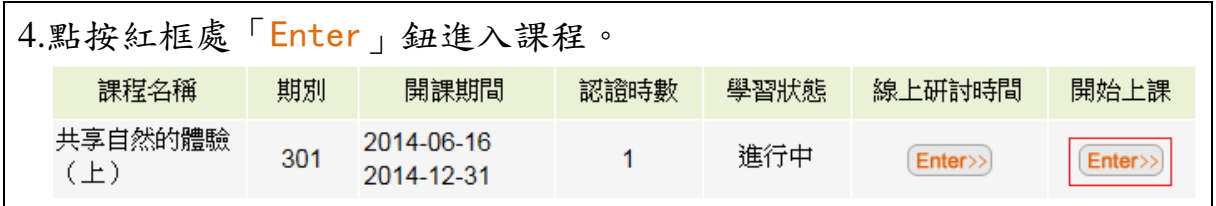